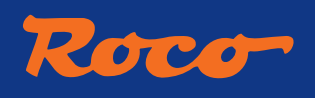

 $\bigoplus$ 

**Dampflokomotive Gruppo 736, FS Steam locomotive Gruppo 736, FS Locomotiva a vapore Gruppo 736, FS**

# **736.211**

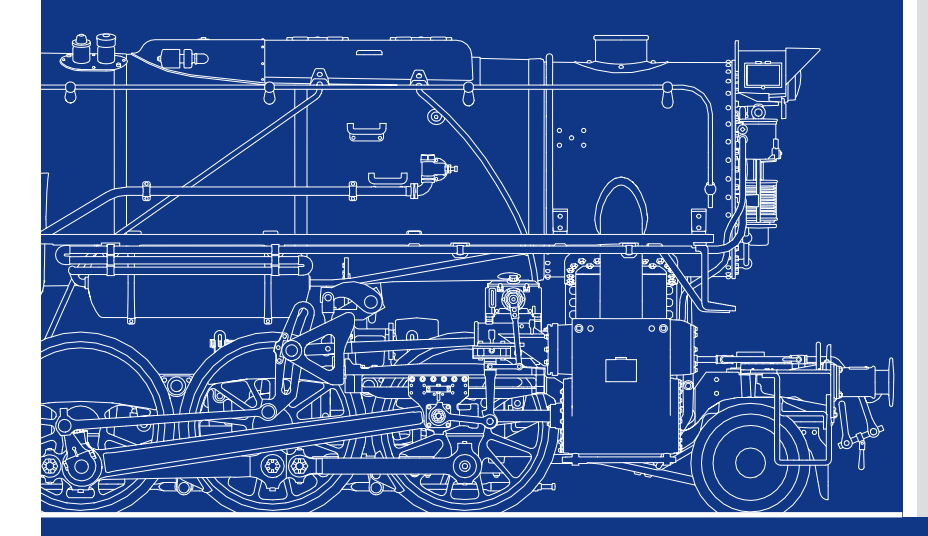

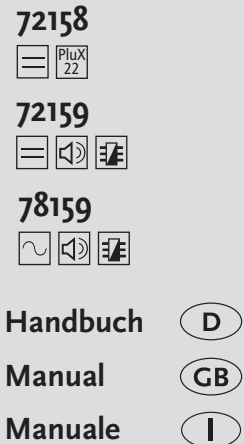

◈

**www.roco.cc**

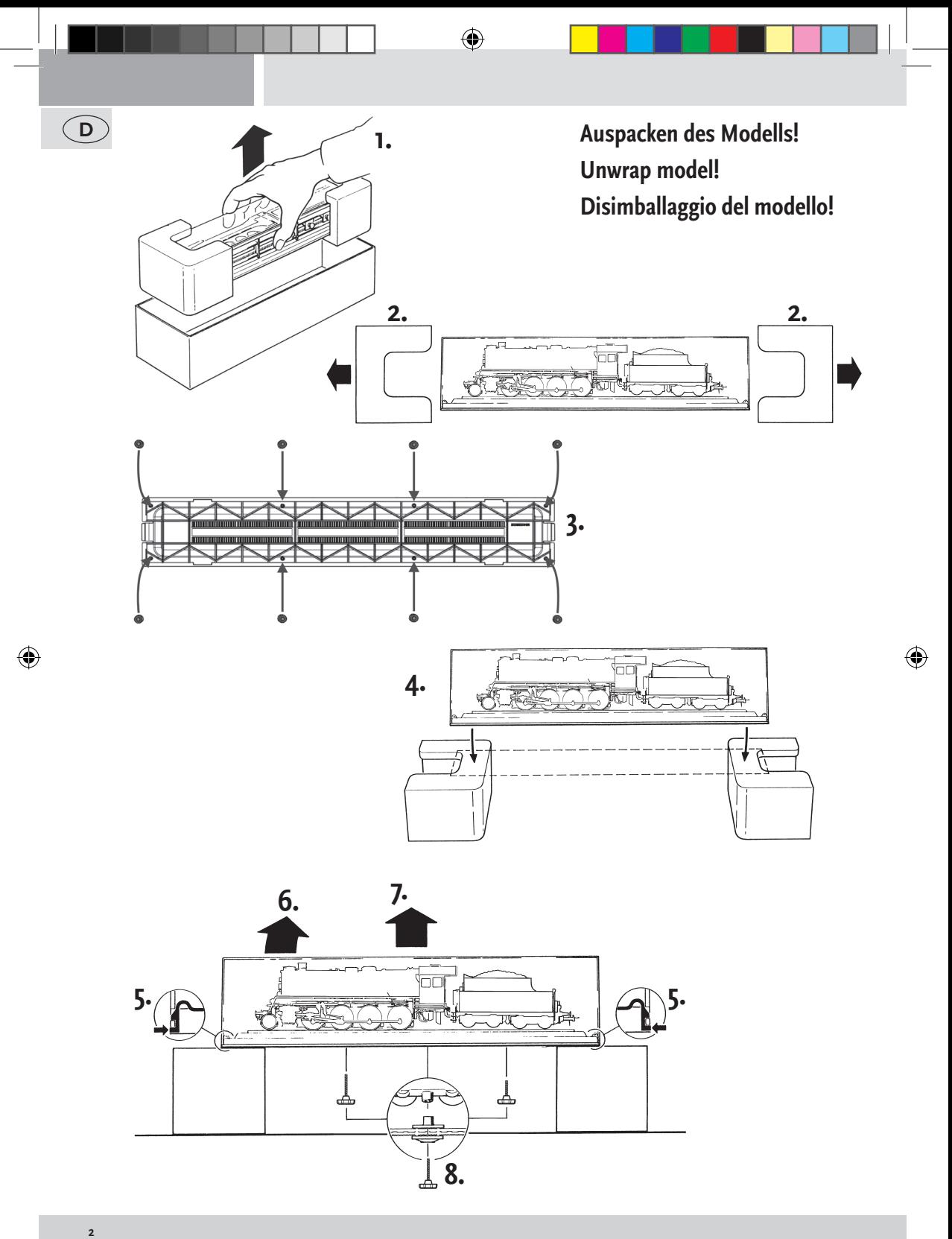

# ◈ Roco **Inhaltsverzeichnis**  $\left(\mathbf{D}\right)$

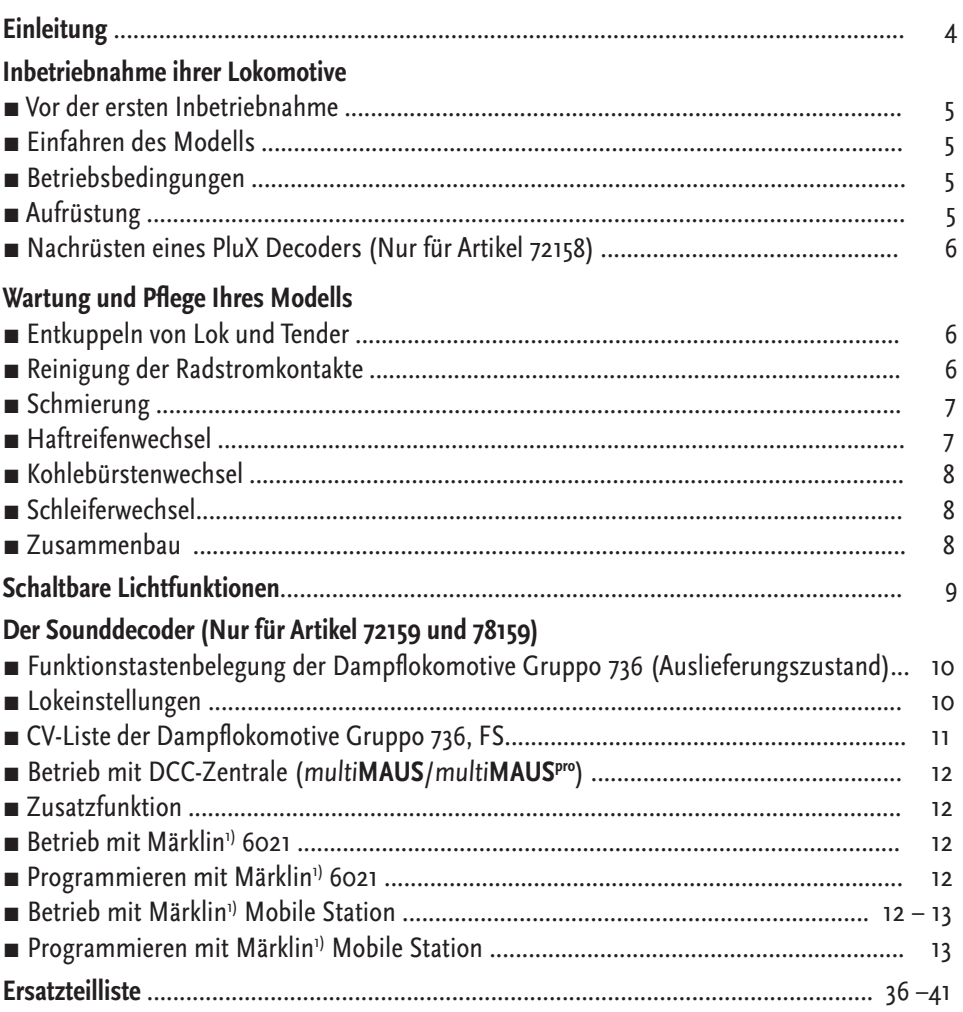

## **Zeichenerklärung**

◈

Plux Gleichstrom mit Schnittstelle

- Gleichstrom mit Sound und Decoder
- **Wechselstrom mit Sound und Decoder**
- 1), Märklin" ist ein eingetragenes Warenzeichen der Geb. Märklin & Cie. GmbH, Göppingen

2) "Motorola" ist ein eingetragenes Warenzeichen der Motorola Inc., Tempe-Phoenix (Arizona/USA)

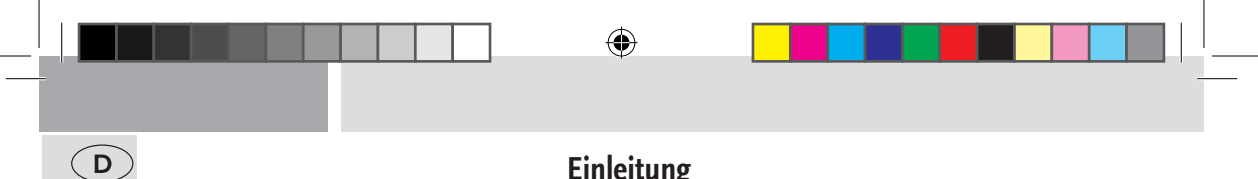

# **Einleitung**

## **Lieber Modellbahnfreund,**

vielen Dank für den Kauf unseres Modells der Dampflokomotive Gruppo 736, FS. Die vorliegende Betriebsanleitung soll Ihnen helfen, die umfangreichen Funktionen Ihrer Dampflokomotive Gruppo 736, FS zu nutzen.

Wir wünschen viel Vergnügen und eine Gute Fahrt!

Ihr Roco-Team

**Achtung! Gilt für Sound-Ausführung!** Bei Verwendung eines anderen Sounddecoders anstatt des werkseitig eingebauten ZIMO-Sounddecoders ist zu beachten, dass die Decoder-Ausgangsspannung am Kondenatorausgang maximal 15V betragen darf.

◈

# **Inbetriebnahme ihrer Lokomotive**

## **▪ Vor der ersten Inbetriebnahme**

Um schlechte Laufeigenschaften oder Schäden zu vermeiden müssen die Kuppelstangenlager vor der ersten Inbetriebnahme an Ihrer Lokomotive geölt werden. Hierzu empfehlen wir den ROCO-Öler 10906.

⊕

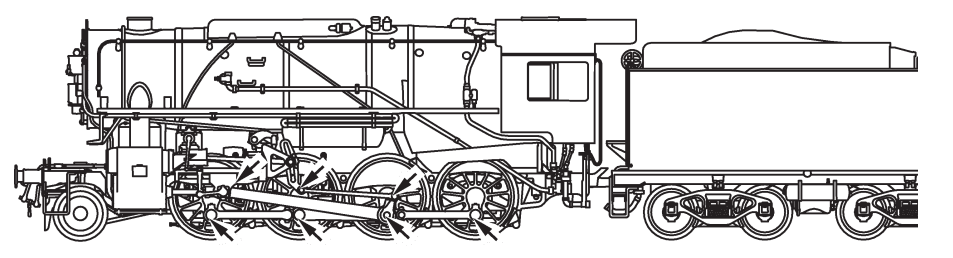

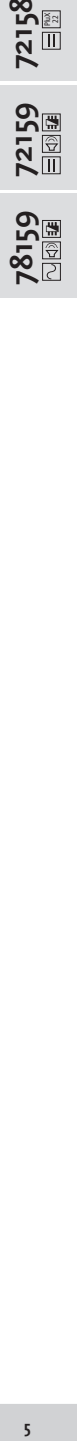

 $\left(\mathsf{D}\right)$ 

**78159**

◈

## **▪ Einfahren des Modells**

In den ersten fünf Minuten sollte Ihre Lokomotive mit mittlerer Geschwindigkeit fahren. Es empfiehlt sich, die Lok 30 Minuten vorwärts und 30 Minuten rückwärts ohne Belastung einlaufen zu lassen, damit Ihr Modell einen optimalen Rundlauf und beste Zugkraft bekommt.

#### **▪ Betriebsbedingungen**

Der kleinste befahrbare Radius für dieses Modell ist **R2** (358 mm) des ROCO-Gleissystems. Der einwandfreie Lauf Ihrer Lokomotive ist nur auf sauberen Schienen gewährleistet. Hierzu empfehlen wir den ROCO-Schienenreinigungswagen Art. Nr. 46400 und bei etwas stärkerer Verschmutzung den ROCO-Schienen-Reinigungsgummi Art.Nr. 10002.

#### ■ Aufrüstung

◈

Sie können für ihren Fahrbetrieb unter verschiedenen Kupplungen wählen. Wir empfehlen den Einsatz der ROCO-Kurzkupplung. Im beigelegten Zurüstbeutel finden Sie auch kleine vorbildgetreue Steckteile für eine erweiterte Aufrüstung Ihrer Lokomotive, die Sie bitte vorsichtig montieren.

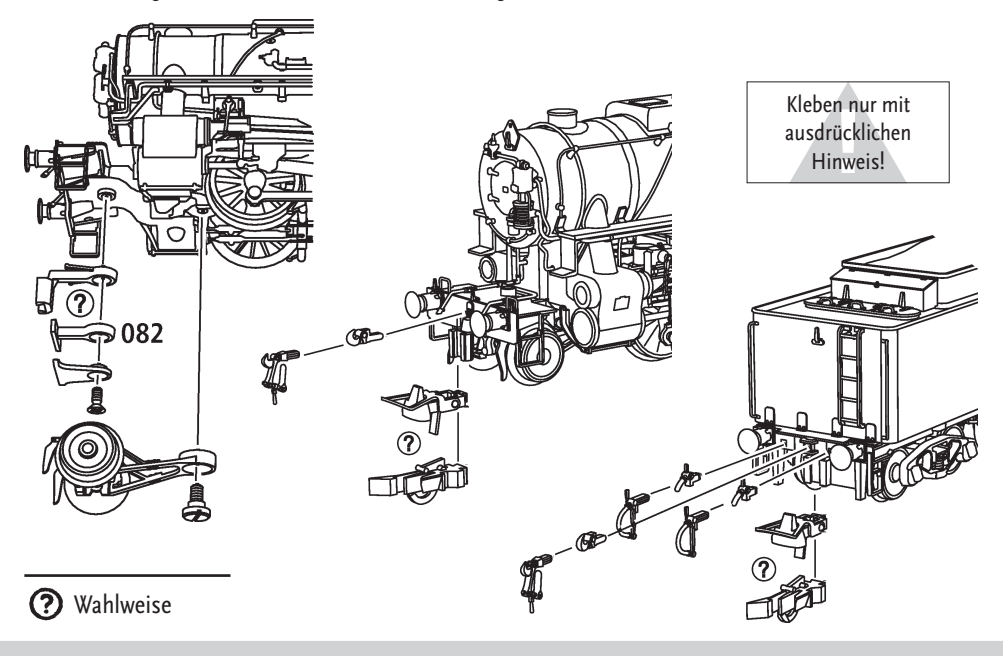

**5**

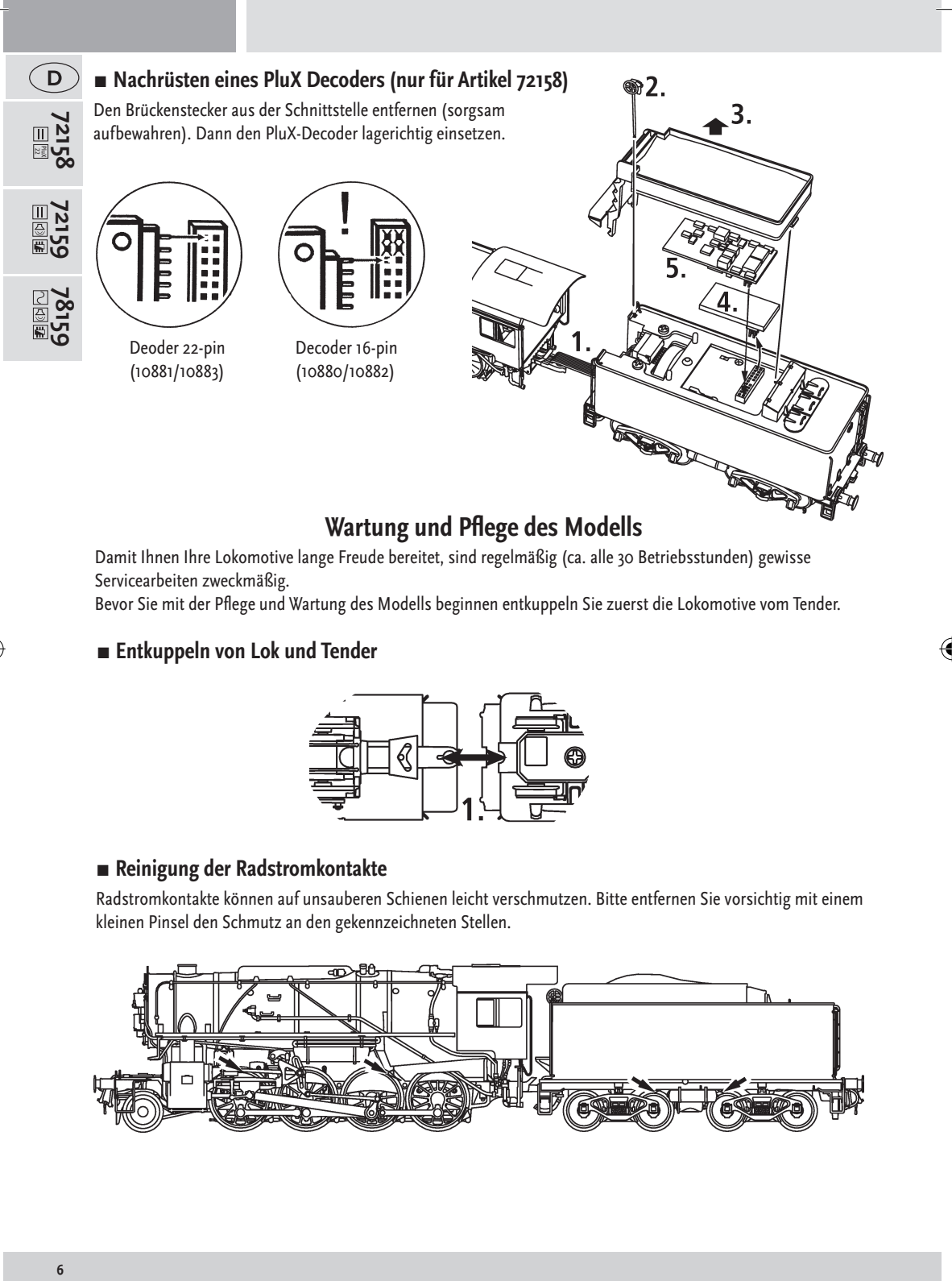

 $\bigoplus$ 

## **Wartung und Pflege des Modells**

Damit Ihnen Ihre Lokomotive lange Freude bereitet, sind regelmäßig (ca. alle 30 Betriebsstunden) gewisse Servicearbeiten zweckmäßig.

Bevor Sie mit der Pflege und Wartung des Modells beginnen entkuppeln Sie zuerst die Lokomotive vom Tender.

## **▪ Entkuppeln von Lok und Tender**

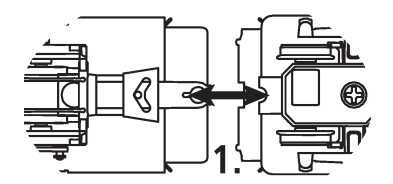

## **▪ Reinigung der Radstromkontakte**

Radstromkontakte können auf unsauberen Schienen leicht verschmutzen. Bitte entfernen Sie vorsichtig mit einem kleinen Pinsel den Schmutz an den gekennzeichneten Stellen.

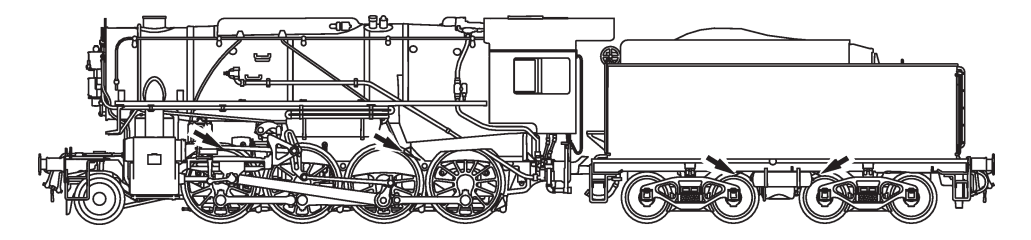

⊕

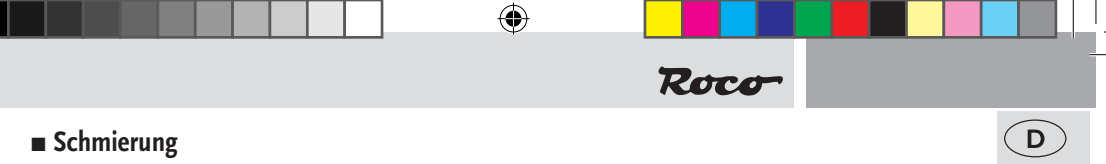

Versehen Sie die im Schmierplan gekennzeichneten Stellen mit nur kleinen Öltropfen. Wir empfehlen den ROCO-Öler Art. Nr 10906. Dazu erst das Tendergehäuse abnehmen (siehe Kapitel: Entkuppeln von Lok und Tender).

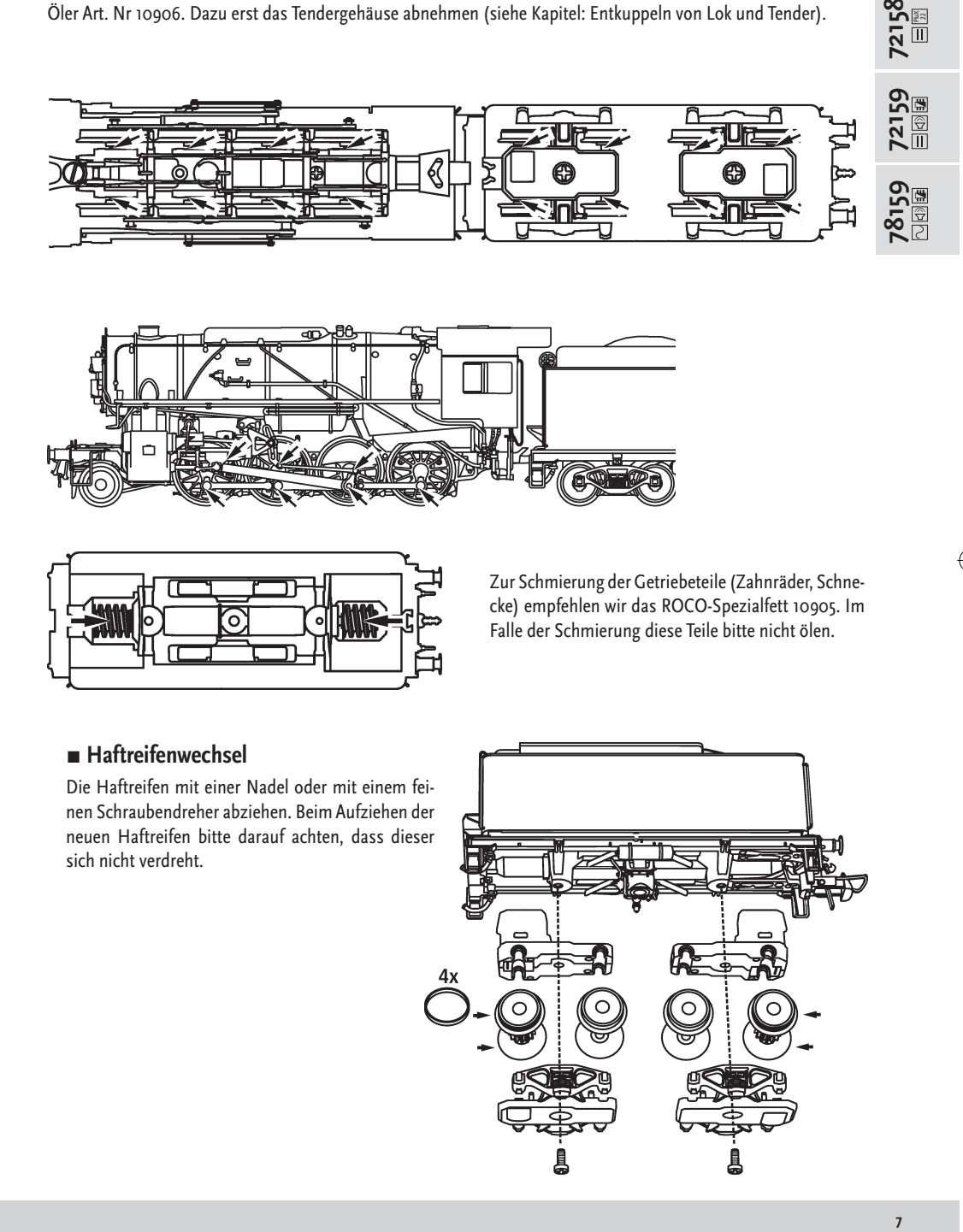

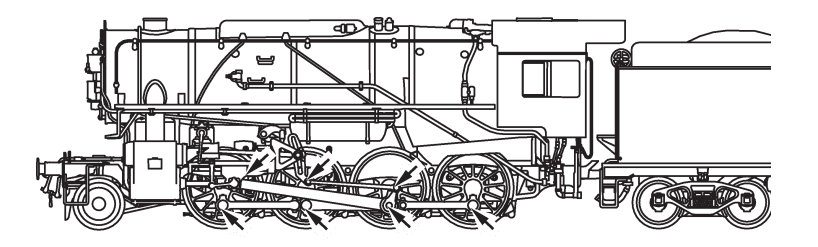

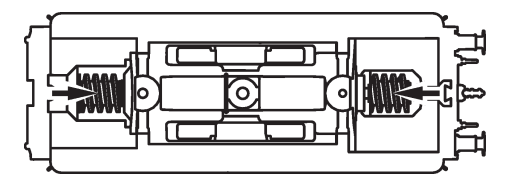

Zur Schmierung der Getriebeteile (Zahnräder, Schnecke) empfehlen wir das ROCO-Spezialfett 10905. Im Falle der Schmierung diese Teile bitte nicht ölen.

## **▪ Haftreifenwechsel**

◈

Die Haftreifen mit einer Nadel oder mit einem feinen Schraubendreher abziehen. Beim Aufziehen der neuen Haftreifen bitte darauf achten, dass dieser sich nicht verdreht.

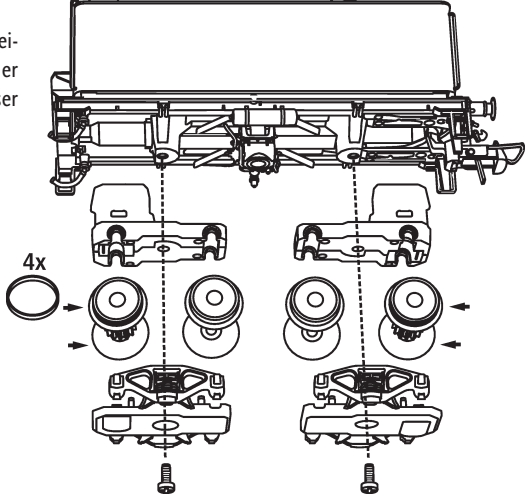

 $\overline{7}$ 

PluX 22

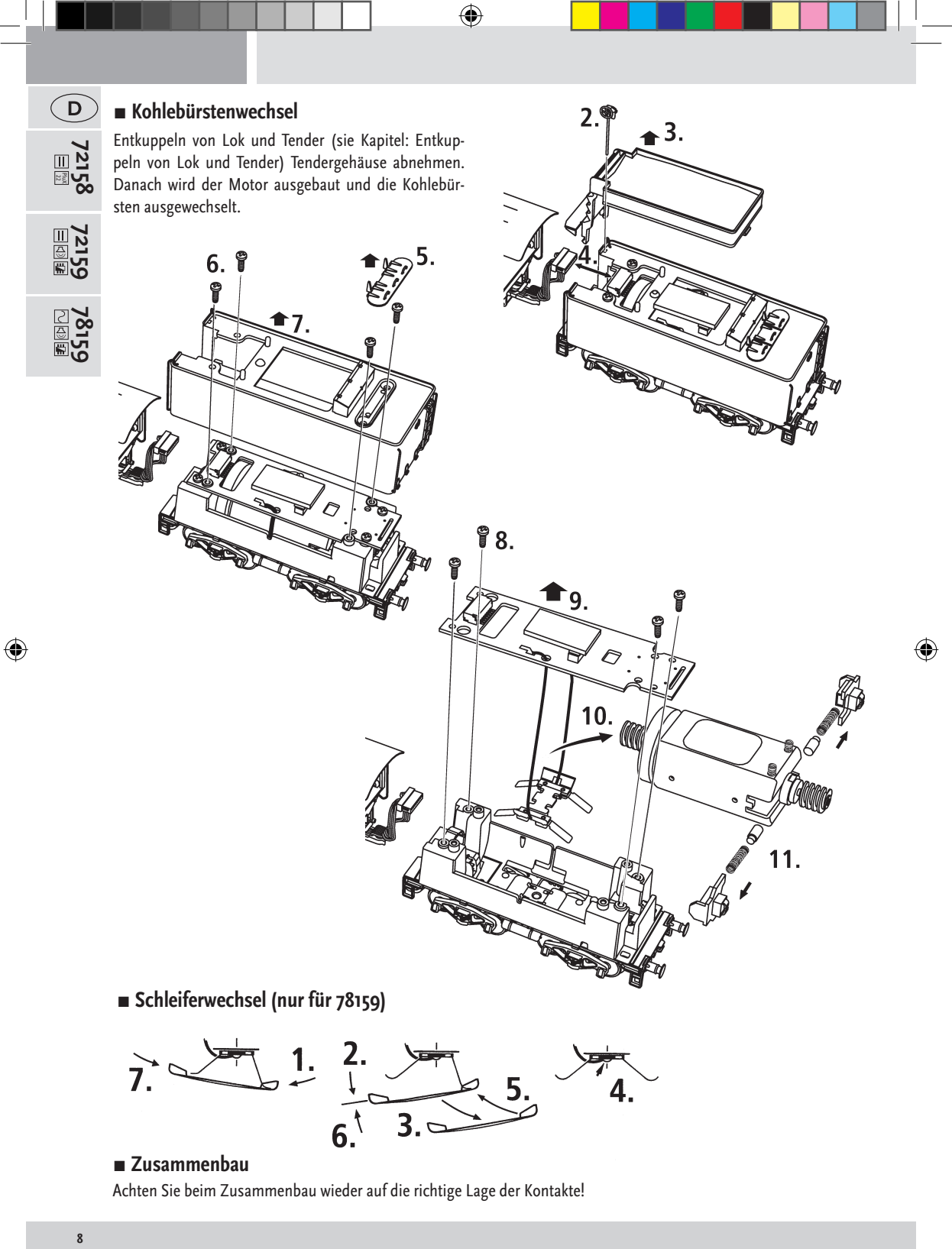

Achten Sie beim Zusammenbau wieder auf die richtige Lage der Kontakte!

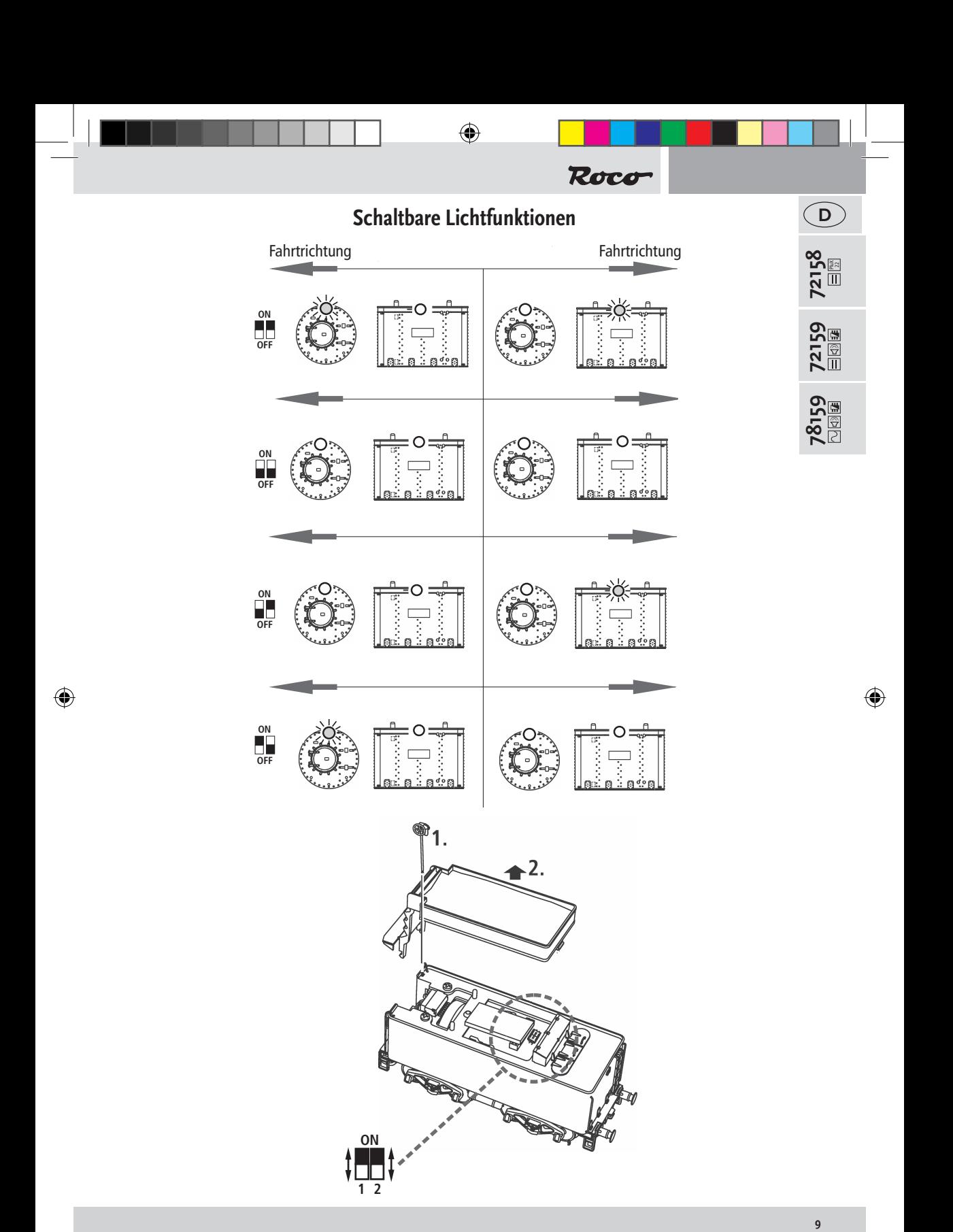

# **Der Sounddecoder**

 $\bigoplus$ 

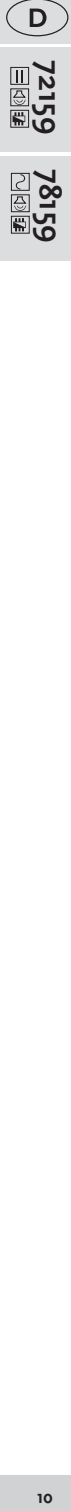

<u>קופּ</u><br>פלו8ל

◈

## **▪ Funktionstastenbelegung der Dampflokomotive Gruppo 736, FS (Auslieferungszustand)**

Die Lok ist ab Werk auf die Adresse 03 eingestellt.

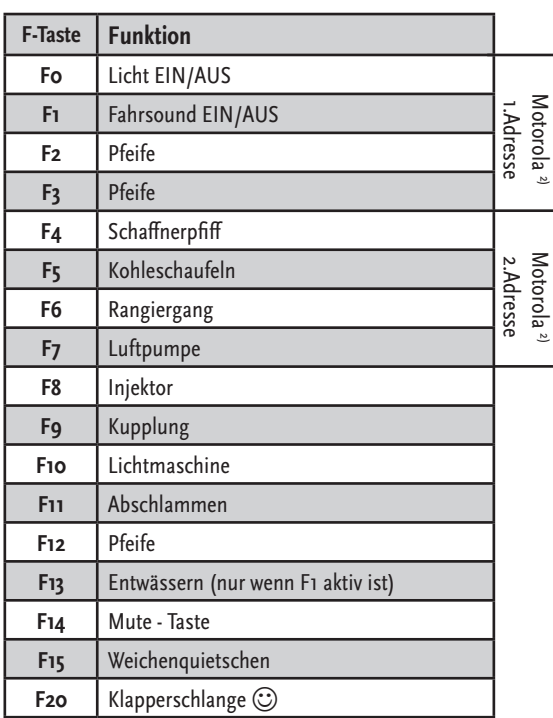

## **▪ Lokeinstellungen**

Der in dieser Lok enthaltene Sounddecoder der Firma ZIMO wurde optimal auf die Lok eingestellt. Dennoch können Sie viele Decoder-Eigenschaften Ihren Wünschen anpassen. Dazu lassen sich bestimmte Parameter (die so genannten CVs – Configuration Variable – oder Register) verändern.

Prüfen Sie aber vor jeder Programmierung, ob diese tatsächlich notwendig ist. Falsche Einstellungen können dazu führen, dass der Decoder nicht richtig reagiert.

Für einen hohen Fahrkomfort ist der Decoder werkseitig auf 28/128 Fahrstufen vorprogrammiert. Damit ist er mit allen modernen DCC- und Motorola<sup>2)</sup>-Steuergeräten einsetzbar.

![](_page_9_Picture_9.jpeg)

Der Sounddecoder wurde speziell für die zusätzlichen Funktionen verändert und darf nicht gegen einen im Handel erhältlichen Decoder ausgetauscht werden.

![](_page_9_Picture_11.jpeg)

Soll die Lok umprogrammiert werden, darf nur die Lok auf dem Programmiergleis stehen.

**10**

![](_page_10_Figure_0.jpeg)

# **▪ CV-Liste der Dampflokomotive Gruppo 736, FS**

![](_page_10_Picture_276.jpeg)

 $\bigoplus$ 

**72159 78159**

 $\bigoplus$ 

![](_page_10_Picture_4.jpeg)

![](_page_11_Picture_0.jpeg)

## **▪ Betrieb mit DCC-Zentrale (**multi**MAUS/**multi**MAUSpro)**

![](_page_11_Picture_2.jpeg)

Da die multi**MAUS/**multi**MAUSpro** über 20 Funktionstasten und einer Lichttaste verfügt, ist die Bedienung besonders komfortabel.

#### **Programmierarten**

![](_page_11_Picture_5.jpeg)

**Wir empfehlen:** Direkt CV-Programmierung (byteweise) oder POM-Modus (Programmierung am Hauptgleis). Das Programmieren ist im Handbuch der multi**MAUS/**multi**MAUSpro** beschrieben.

#### **Auslesen:**

Mit einer entsprechenden Ausrüstung (z.B. Z21 10820 / Rocomotion 10785 oder multi**ZENTRALEPRO** 10830) können Sie die Werte byte- und bitweise auslesen.

## **▪ Zusatzfunktionen**

Eine Fülle anderer, jedoch wohl recht selten benötigter Einstellmöglichkeiten hinsichtlich Fahrstufenkurve, Lastnachregelungseinstellung oder Geräuschsynchronisation können Sie im ausführlichen Handbuch in Erfahrung bringen. Bitte beachten Sie hierzu die Anleitung MX645P16 auf www.zimo.at

## $\blacksquare$  **Betrieb mit Märklin<sup>1</sup>** 6021

#### **Mehr Funktionen**

Sie haben beim ersten Probieren sicherlich bemerkt, dass im Auslieferungszustand nicht alle Funktionen wie in der "Funktionstastenbelegung" beschrieben erreichbar sind.

Um mehr Funktionen mit der Märklin**1)** 6021 ansprechen zu können gibt es für Sie die 2. "Adresse". Diese ist im Auslieferungszustand aktiviert und um eins höher als die reguläre Adresse.

## **Beispiel**

Adresse (CV1) = 3 (Auslieferungszustand) 2. Adresse  $=$  4

## **■ Programmieren mit Märklin<sup>1)</sup> 6021**

Hinweis: Der DIP-Schalter #2 an der Hinterseite der Märklin<sup>1)</sup> 6021 muss zum Programmieren eingeschalten sein.

- 1. Fahrtregler auf, o' stellen
- **2.** stop + go ca. 1sec. drücken um Reset auszulösen (alternativ die Station Aus/Einstecken)
- **3.** stop drücken
- 4. Adresse oder ,80' eingeben
- **5.** Während dem Betätigen der Fahrtrichtungsumkehr go drücken
- **6.** CV bei Märklin<sup>1)</sup> 6021 zweistellig wie eine Lokadresse eingeben (CV1-79 möglich)
- **7.** Fahrtrichtungsumkehr betätigen
- **8.** Wert zweistellig eingeben (1-79 möglich, für den Wert 0: '80' eingeben)

#### **▪ Betrieb mit Märklin1) Mobile Station**

#### **Achtung!**

In der Märklin<sup>1</sup>) Mobile Station Datenbank sind nur Märklinloks enthalten.

Für das Anlegen von Roco Lokomotiven in der Märklin<sup>1)</sup> Mobile Station verwenden Sie dazu eine von zwei Universalnummern 36330/37962. Diese sind folgendermaßen einzustellen:

#### **Lok in der Datenbank anlegen:**

- **1.** Der Drehregler muss auf 0 stehen
- **2.** "Esc"-Taste drücken.
- 3. Mit Drehregler zu Menüpunkt "Neue Lok".
- **4.** Drehregler drücken.
- 5. Mit dem Drehregler zum Menüpunkt "Datenbank".
- **6**. Drehregler drücken.
- **7.** Mit dem Drehregler eine der beiden Universalnummern auswählen (empfohlen wird mit der 36330 zu beginnen);

⊕

**8**. Drehregler drücken.

#### **Einstellen der richtigen Adresse:**

- **1.** "Esc"-Taste drücken;
- 2. Mit dem Drehregler zu Menüpunkt "Lok ändern".
- **3.** Drehregler drücken;
- 4. Menüpunkt "Adresse" wählen;
- **5**. Drehregler drücken;
- **6.** Die Adresse der Lok wählen;
- **7.** Drehregler drücken.

#### **Sollte die Lok jetzt nicht fahren, dann die Lok aus der Datenbank löschen:**

- **1.** "Esc"-Taste drücken;
- 2. Mit Drehregler den Menüpunkt "Lok löschen" wählen
- **3.** Drehregler drücken.
- **4**. Nochmals Drehregler drücken um zu bestätigen.

#### **Wiederholen Sie die Schritte**

"Lok in der Datenbank anlegen" (1 - 8) und "Einstellen der richtigen Adresse" (1-7) mit der Nummer 37962. Sollte es immer noch Probleme geben so löschen Sie nochmals die Lok aus der Datenbank.

#### **Wiederholen Sie die Schritte**

"Lok in der Datenbank anlegen" (1 - 8) nur das Sie bei Punkt 5 zum Menüpunkt "Adresse" gehen, und bei Punkt 7 die Adresse ihrer Lok einstellen.

Suchen Sie über den Drehregler das gewünschte Symbol aus, und bestätigen Sie die Eingabe mit dem Drehregler. Die Funktionen F1– F4 können mit den 4 linken Tasten der Mobile Station aufgerufen werden. Dabei entspricht die oberste Taste der Funktion F1. Die aktivierten Funktionen können aber nicht im Display angezeigt werden.

#### **■ Programmieren mit Märklin**<sup>1)</sup> Mobile Station

- 1. "ESC"-Taste drücken
- 2. Nach Rechts drehen "LOK ÄNDERN" -- > OK drücken
- 3. 2x nach Links drehen "REG" --> OK drücken
- 4. Drehen bis der gewünschte CV blinkt --> OK drücken
- 5. Drehen bis der gewünschte Wert blinkt --> OK drücken
- Die Lok bestätigt das Programmieren mit kurzem Blinken.

Der Wagen bestätigt das Programmieren mit Blinken der Innenbeleuchtung und zusätzlichen Tönen.

![](_page_12_Picture_37.jpeg)

↔

![](_page_13_Picture_215.jpeg)

 $\bigcirc$ 

## **Signs & symbols**

 $\begin{array}{c|c} \text{Plus} & \text{Direct current with interface} \end{array}$ 

 $\boxed{ \triangleleft \rangle }$   $\boxed{ \exists \blacktriangle \}$  Direct current with sound and decoder

 $\boxed{\sim}$   $\boxed{\triangle}$  Alternating current with sound and decoder

1) "Märklin" is the registered trademark of the Gebr. Märklin & Cie. GmbH Göppingen

2) "Motorola" is the registered trademark of the Motorola Inc., Tempe-Phoenix (Arizona/USA)

⊕

**14**

![](_page_14_Figure_0.jpeg)

# **Introduction**

## **Dear model railway fan,**

Thank you very much for purchasing our Steam locomotive Gruppo 736, FS model. These operating instructions will help you to take advantage of the comprehensive functions of your Steam locomotive Gruppo 736, FS .

We hope that you enjoy your product and wish you a pleasant journey!

Your Roco Team

◈

**Attention! Applies to sound design!** When using a sound decoder that is not the factory-installed ZIMO sound decoder, it must be ensured that the decoder output voltage on the capacitor output is no greater than 15 V.

**14 1515**

 $(GB)$ 

# **Starting locomotive operation**

◈

## **▪ Prior to initial commissioning**

In order to prevent poor running characteristics or damage from occurring, the coupling rod bearings on your locomotive must be oiled prior to undertaking the initial commissioning. We recommend using the ROCO oiler 10906

![](_page_15_Picture_3.jpeg)

## ■ Running the model in

During the first five minutes the locomotive should run at medium speed. Before use is advisable to let the loco go around about 30 minutes forwards and 30 minutes backwards without load, to obtain and optimal circuit and best tractive power.

## ■ Operating instructions

The smallest radius this model should run is **R2** (358 mm) of the Roco track system (model without tubes protecting pistons). Your locomotive will run smoothly on clean tracks only. For this purpose we recommend using item no. 46400, Roco track cleaning van, or item no. 10002, Roco track cleaning rubber, for removing heavy dirt.

#### **▪Fittings**

PluX

 $\widehat{CB}$ 

**72159**<br>日**國**重

◈

Operation is possible with different couplings. We recommend using the Roco close coupling. In the enclosed accessory bag you will find small kits to be fitted on your locomotive. please mount them cautiously.

![](_page_15_Figure_10.jpeg)

**16**

⊕

![](_page_16_Figure_0.jpeg)

## ■ Decoupling of locomotive and tender

![](_page_16_Figure_2.jpeg)

## **▪ Cleaning of the wheel-current contacts**

Wheel contacts easily get dirty on tracks which are not entirely clean. Use a small brush to remove dirt from spots marked.

![](_page_16_Figure_5.jpeg)

**78159**

⊕

![](_page_17_Figure_0.jpeg)

Only apply small oil droplets onto the positions as marked in the lubrication plan. We recommend ROCO oiler Art. No. 10906 (see chapter: Decoupling of locomotive and tender)

 $\bigoplus$ 

![](_page_17_Figure_2.jpeg)

![](_page_17_Figure_3.jpeg)

![](_page_17_Figure_4.jpeg)

In order to lubricate the transmission parts (gear wheel, screw), we recommend using ROCO special grease 10905. If lubricated, do not oil these parts.

## ■ Replacement of traction tyres

Remove boogie blind**.** Remove the traction tyres using a needle or a thin screwdriver. When applying the new traction tyres, please ensure that they do not rotate.

![](_page_17_Figure_8.jpeg)

![](_page_18_Figure_0.jpeg)

## **▪ Assembly**

Pay attention to the correct position of the contacts during assembly.

◈

19

![](_page_19_Figure_0.jpeg)

![](_page_19_Figure_1.jpeg)

![](_page_19_Figure_2.jpeg)

![](_page_19_Figure_3.jpeg)

![](_page_19_Picture_4.jpeg)

**ON**

 $\bigoplus$ 

![](_page_20_Figure_0.jpeg)

# **The Sounddecoder**

## ■ Steam locomotive Gruppo 736, FS function key allocation (delivery state)

The factory-set default adress of the lok is 03.

![](_page_20_Picture_191.jpeg)

![](_page_20_Figure_5.jpeg)

## ■ Locomotive Settings

The Sounddecoder has been optimally adjusted to this locomotive. You can still adapt numerous decoder properties to your wishes however. Certain parameters (referred to as CVs – Configuration Variable – or register) can be amended.

Please check before each programming if this is really necessary. Incorrect settings can result in the decoder not reacting correctly.

The decoder is preprogrammed with 128/28 speed steps at the factory for a high level of comfort. This means that it can be used together with all of the modern DCC (multi**MAUS**/multi**MAUSpro**) and Motorola2) control devices.

![](_page_20_Picture_10.jpeg)

The Sounddecoder has been especially modified for the additional functions and must not be replaced with a decoder which is available from a retailer.

![](_page_20_Picture_12.jpeg)

If the locomotive is to be reprogrammed, only the locomotive is to be on the programming track.

 $\leftrightarrow$ 

![](_page_21_Picture_259.jpeg)

 $\bigcirc$ 

**72159 78159**  $\bigcirc$ 

 $\bigoplus$ 

![](_page_22_Figure_0.jpeg)

## ■ Operation with a DCC Command Station (multiMAUS/multiMAUS<sup>pro</sup>)

As the multi**MAUS**/multi**MAUSpro** has 20 function keys and a light button, can be especially comfortably operated.

#### **Programming modes:**

The locomotive and carriages react to all DCC programming modes.

**We recommend:** direct CV programming (byte by byte) or POM mode (programming on main track). The programming is described in the multi**MAUS**/multi**MAUSpro** manual.

#### **Reading CVs:**

With the appropriate equipment (e.g. Z21 10820 / Rocomotion 10785 or multi**ZENTRALEPRO** 10830**)**, you can read the value byte by byte and bit by bit.

## **▪ More Functions**

You can find out about a range of other possible set-tings, which are probably very rarely needed, relating to drive speed curve, load control setting or noise synchronization from the detailed handbook. This can be downloaded as a pdf document MX645P16 from www.zimo.at

## ■ Operating with Märklin<sup>1</sup> 6021

#### **More Functions**

We are certain that you noticed when trying the set out that not all of the functions which are described in the "function key mapping" are available in the delivery state.

So that more functions can be addressed with the Märklin<sup>1)</sup> 6021, you have

#### **Example**

Address (CV1)=3 (default state)  $2^{nd}$  address= $4$ 

## ■ Programming with Märklin<sup>1</sup> 6021

Note: programming is only possible if DIP switch #2 on the back of the Märklin<sup>1</sup> 6021 has been activated.

- **1.** set the speed controller to '0'
- **2.** press stop+go for approx. 1 sec. in order to trigger reset (or disconnect/connect the Station)
- **3.** press stop
- **4.** enter the address or '80'
- **5.** press go during the activation of the change in the direction of travel
- **6.** enter the CV at Märklin<sup>1</sup> 6021 in two figures in the form of a locomotive address (CV1-79 possible)
- **7.** activate the change in the direction of travel
- **8.** enter the value in two figures (1-79 possible, enter '80' for value 0)

## ■ Operation with Märklin<sup>1)</sup> Mobile Station

#### **Attention!**

Only Märklin<sup>1)</sup> locomotives are included in the Märklin<sup>1)</sup> Mobile Station Databank.

For docking Roco Locomotives in the Märklin<sup>9</sup> Mobile Station, use one of the two universal numbers 36330/37962. They are to be set this way:

8072158920.indd 23 28.11.2016 13:22:46

**2323**

**72159**

 $GB$ 

**78159**

Dock the locomotive in the databank:

- **1.** The knob must be set to 0.
- **2.** Press the ESC button.
- **3.** Turn the knob to the menu option ("New Locomotive").
- **4.** Press the knob.
- **5.** Turn the knob to the menu option ("Databank").
- **6.** Press the knob.
- **7.** Choose one of the two universal numbers with the knob (we recommend starting with 36330)

⊕

**8.** Press the knob

#### **Setting the Correct Address:**

- **1.** Press the ESC button
- **2.** Move to menu option (Change Locomotive") with the knob
- **3.** Press the knob.
- **4.** Choose menu option ("Address")
- **5.** Press the knob.
- **6.** Choose the address of the locomotive
- **7.** Press the knob.

#### **In the case that the locomotive does not run, erase the locomotive from the databank:**

- **1.** Press the ESC button
- **2.** Choose the menu option (Erase Locomotive)
- **3.** Press the knob
- **4.** Press the knob again to confirm

#### **Repeat the steps**

"Dock the Locomotive in the databank" (1-8) and "Setting the Correct Address" (1-7) Should there still be problems, delete the locomotive from the databank again.

#### **Repeat the steps**

"Dock the Locomotive in the databank" (1-8), except that at step 5 you go to the menu option ("Address"), and at step 7 you should set the address of your locomotive.

Look for the desired symbol with the knob, and confirm your choice with the knob.

The functions F1 – F4 can be accessed with the  $\mu$  left side buttons on the Mobile Station. The top button is for function F1. However, the activated functions cannot be shown in the display.

#### **■ Programming with Märklin**<sup>1</sup> Mobile Station

- **1.** Press the "ESC" button
- **2.** Rotate to the right "EDIT LOC" --> press OK
- **3.** Rotate 2x to the left to "REG" --> press OK
- **4.** Rotate until the required CV flashes --> press OK
- **5.** Rotate until the required value flashes --> press OK
- The locomotive confirms the programming by flashing briefly.

The carriage confirms the programming by the interior lighting flashing and with additional sounds.

↔

# **Indice**

◈

![](_page_24_Picture_189.jpeg)

## **Spiegazione dei simboli**

⊕

 $P_{22}^{\text{flux}}$  Corrente continua con interfaccia

 $\boxed{ \triangleleft \ }$   $\boxed{ \exists \mathbf{F} \ }$  Corrente continua con sound e decoder

**CD**  $\boxed{2}$  Corrente alternata con sound e decoder

1)"Märklin" è un marchio di fabbrica registrato della Geb. Märklin & Cie. GmbH, Göppingen<br>2) "Motorola" è un marchio di fabbrica registrato della Motorola Inc., Tempe-Phoenix (Arizona/USA)<br>25 2) "Motorola" è un marchio di fabbrica registrato della Motorola Inc., Tempe-Phoenix (Arizona/USA)

 $\sim$ 

**2525**

 $\bigcap$ 

![](_page_25_Figure_0.jpeg)

# **Introduzione**

## **Caro appassionato di modellismo ferroviario,**

grazie per aver deciso di acquistare il nostro modello della Locomotiva a Vapore Gruppo 736, FS. Le presenti istruzioni per l'uso hanno il fine di farti sfruttare al meglio le molteplici funzioni della Locomotiva a Vapore Gruppo 736, FS.

Ti auguriamo molto divertimento e buon viaggio!

Il tuo team Roco

![](_page_25_Figure_6.jpeg)

⊕

**Attenzione! Vale per la versione sound!** In caso di utilizzo di un altro sounddecoder, al posto del sounddecoder ZIMO, installato in fabbrica, occorre tenere presente che la tensione dell'uscita del decoder in uscita del condensatore potrà essere al massimo di 15 V.

![](_page_26_Figure_0.jpeg)

# **Messa in funzione della locomotiva**

## **▪ Avant la première mise en marche**

Per prevenire proprietà di scorrimento errati o danni è necessario che prima della prima messa in funzione vengano lubrificati sulla locomotiva i cuscinetti delle aste di giunzione. A tal fine consigliamo l'oleatore ROCO 10906.

![](_page_26_Picture_4.jpeg)

## **▪ Rodaggio del modello**

Si consiglia di far funzionare la locomotiva per 30 minuti in avanti e per 30 minuti indietro senza alcun carico affinché il Vostro modello possa ottenere una circolazione ottimale ed una migliore forza di trazione.

## **▪ Condizioni di funzionamento**

Il raggio più piccolo percorribile per questo modello è R2 (358 mm) del sistema di binari Roco. Il funzionamento perfetto della locomotiva è garantito solo su binari puliti. Consigliamo a tal fine di usare l'automotrice per la pulizia dei binari ROCO Nr. art. 46400 ed in caso di maggiori impurità la gomma per la pulizia dei binari ROCO N. art. 10002.

## ■ Equipaggiamento

 $\langle \spadesuit \rangle$ 

Per il funzionamento è possibile scegliere tra diversi giunti Consigliamo di utilizzare il giunto corto ROCO. Nel sacchetto degli elementi aggiuntivi compreso nella fornitura sono presenti anche dei piccoli elementi ad innesto fedeli agli originali per un'aggiunta supplementare alla locomotiva i quali devono essere montati con attenzione.

![](_page_26_Figure_11.jpeg)

⊕

![](_page_27_Figure_0.jpeg)

Affinché la locomotiva vi possa dare delle soddisfazioni per molto tempo è necessario sottoporla regolarmente (ca. ogni 30 ore di funzionamento) a determinati interventi di manutenzione.

Prima di procedere con la cura e la manutenzione del modello, sganciare prima la locomotiva dal tender.

## **▪ Sgancio della locomotiva e del tende**

![](_page_27_Figure_4.jpeg)

![](_page_27_Picture_5.jpeg)

PluX 22

⊕

## **▪ Pulizia dei contatti per la corrente delle ruote**

I contatti si possono sporcare facilmente in presenza di binari poco puliti. Usando un piccolo pennello, rimuovere con cura lo sporco sui punti contrassegnati.

![](_page_27_Figure_8.jpeg)

![](_page_28_Figure_0.jpeg)

Applicare poche gocce d'olio sui punti contrassegnati nello schema di lubrificazione. Consigliamo l'utilizzo dell'oleatore ROCO N. art. 10906.

![](_page_28_Figure_2.jpeg)

![](_page_28_Figure_3.jpeg)

Per la lubrificazione dei componenti di trazione (ruote dentate, coclea) consigliamo di usare il grasso speciale Roco 10905. In caso di lubrificazione, non applicare olio su questi componenti.

## **▪ Sostituzione delle ruote aderenti**

Rimuovere le ruote aderenti con un ago o un cacciavite sottile. Quando si montano nuove ruote aderenti, si prega di accertarsi che non si spostino.

![](_page_28_Figure_7.jpeg)

◈

![](_page_29_Figure_0.jpeg)

![](_page_30_Picture_0.jpeg)

![](_page_30_Figure_1.jpeg)

 $\bigcirc$ 

**ON**

**72159 72158**

**78159**

72159

**3131**

PluX 22

 $\bigodot$ 

 $\bigoplus$ 

# $\bigcirc$

## **Il Sounddecoder**

■ Disposizione dei tasti funzione della Locomotiva a Vapore Gruppo 736, FS  **(Stato della fornitura)**

Di serie la locomotiva è impostata all'indirizzo 03

![](_page_31_Picture_207.jpeg)

![](_page_31_Picture_5.jpeg)

 $\langle \spadesuit \rangle$ 

**78159**

## **▪ Impostazioni della locomotiva**

Il Sounddecoder compreso nella locomotiva della ditta ZIMO è stato impostato in modo ottimale sulla locomotiva. Ciononostante è possibile adattare alle proprie esigenze diverse proprietà del decoder. A tal fine è possibile modificare determinati parametri (i cosiddetti CV – Configuration Variable – o registri).

Prima di ogni programmazione è quindi necessario verificare se sia effettivamente necessario. Le impostazioni non corrette possono non far funzionare correttamente il decoder.

Per questo elevato comfort di guida, il decoder è impostato di serie a 28/128 livelli di marcia. In questo modo è impiegabile con tutti i dispositivi di comando moderni DCC (multi**MAUS/**multi**MAUSpro**) e Motorola2).

![](_page_31_Picture_10.jpeg)

Il Sounddecoder è stato modificato specificamente per le funzioni supplementari e non deve essere sostituito con un decoder disponibile in commercio.

![](_page_31_Picture_12.jpeg)

Quando la locomotiva deve essere riprogrammata, sul binario di programmazione può trovarsi solo la locomotiva.

**3232**

**32**

⊕

![](_page_32_Figure_0.jpeg)

# **▪ Lista CV della Locomotiva a Vapore Gruppo 736, FS**

![](_page_32_Picture_270.jpeg)

 $\bigoplus$ 

**32 3333**

**72159**

 $\bigcirc$ 

 $\bigoplus$ 

**78159**

 $\bigoplus$ 

## **▪ Funzionamento con centrale DCC** (multi**MAUS**/multi**MAUSpro**)

Poiché il multi**MAUS/**multi**MAUSpro** dispone di 20 tasti funzione ed un tasto luminoso, il funzionamento è particolarmente semplice.

#### **Tipi di programmazione**

**Consigliamo:** Programmazione diretta CV (a byte) o modalità POM (programmazione sul binario principale). La programmazione è descritta nel manuale del multi**MAUS/**multi**MAUSpro**.

#### **Lettura:**

Con una determinata esecuzione (ad es. Z21 / Rocomotion 10785 / multi**ZENTRALEpro** 10830) è possibile leggere i valori per byte e bit.

#### **▪ Funzioni supplementari**

Nel manuale dettagliato sono presenti maggiori informazioni sulle possibili e rare possibilità di regolazione in merito alla curva del livello di marcia, la regolazione del carico o la sincronizzazione dei rumori. Si prega di rispettare a tal fine le istruzioni MX645P16 all'indirizzo www.zimo.at

## **■ Funzionamento con Märklin<sup>1)</sup> 6021**

#### **Maggiori funzioni**

In occasione delle prime prove avete sicuramente notato che allo stato della consegna non sono raggiungibili tutte le funzioni come quelle descritte in "Disposizione dei tasti funzione".

Per poter usare più funzioni con la Märklin<sup>1</sup>) 6021, esiste il 2° "Indirizzo". Questo è attivato allo stato della consegna e di uno superiore dell'indirizzo regolare.

#### **Esempio**

Indirizzo (CV1) = 3 (Stato della fornitura) 2. Indirizzo =  $\Delta$ 

#### **■ Programmare con Märklin**<sup>1)</sup> 6021

Avvertenza: L'interruttore DIP #2 sul lato posteriore del Märklin<sup>1</sup>) 6021 per la programmazione deve essereattivo.

#### **Programmation :**

**3.** Premere stop

1. Posizionare il regolatore di marcia su ,o<sup>4</sup>.

- **2.** Premere stop + go per ca. 1sec. per attivare il reset (in alternativa staccare/attaccare la stazione)
- - **72159 4.** Inserire l'indirizzo o '80'
		- **5.** Durante l'azionamento dell'inversione di marcia premere go
		- 6. Immettere CV in Märklin<sup>1</sup>) 6021 a due cifre come un indirizzo di locomotiva (CV1-79 possibile)
		- **7.** Attivare l'inversione della direzione di marcia
		- **8.** Immettere un valore a due cifre (1-79 possibile per il valore 0: immettere '80')

#### **■ Funzionamento con Märklin<sup>1)</sup> Mobile Station**

#### **Attenzione!**

Nel database della Märklin<sup>1)</sup> Mobile Station sono comprese solo locomotive Märklin.

Per l'utilizzo di locomotive Roco nella Märklin<sup>1)</sup> Mobile Station è necessario impiegare una di due somme universali 36330/37962 che devono essere impostate nel modo seguente:

![](_page_33_Picture_29.jpeg)

![](_page_33_Picture_30.jpeg)

#### **Memorizzazione della locomotiva nel database:**

- **1.** Il regolatore girevole deve trovarsi su 0
- **2.** Premere il tasto "Esc...
- **3.** Passare con il regolatore girevole alla voce di menu "Nuova locomotiva".
- **4.** Premere il regolatore girevole.
- **5**. Passare con il regolatore girevole alla voce di menu "Database"
- **6**. Premere il regolatore girevole.
- **7.** Selezionare con il regolatore girevole una delle due somme universali (per cominciare si consiglia l'uso di 36330);
- **8**. Premere il regolatore girevole.

#### **Impostazione dell'indirizzo giusto:**

- **1.** Premere il tasto "Esc";
- **2.** Passare con il regolatore girevole alla voce di menu "Modifica locomotiva,..
- **3.** Premere il regolatore girevole;
- **4.** Selezionare la voce di menu "Indirizzo ...
- **5.** Premere il regolatore girevole;
- **6.** Selezionare l'indirizzo della locomotiva;
- **7.** Premere il regolatore girevole.

#### **Se la locomotiva non si dovesse mettere in movimento, cancellare la locomotiva dal database:**

- **1.** Premere il tasto "Esc.,;
- **2.** Selezionare con il regolatore girevole alla voce di menu "Cancella locomotiva,
- **3.** Premere il regolatore girevole.
- **4**. Premere nuovamente il regolatore girevole per confermare.

#### **Ripetere i passi**

"Memorizzazione della locomotiva nel database (1 - 8) e "Impostazione dell'indirizzo giusto (1-7) con il numero 37962.

Nel caso in cui dovessero persistere dei problemi, cancellare nuovamente la locomotiva dal database.

#### **Ripetere i passi**

"Memorizzazione della locomotiva nel database" (1 - 8) solo che al punto 5 è necessario passare alla voce di menu "Indirizzo", ed al punto 7 impostare l'indirizzo della propria locomotiva.

Selezionare con il regolatore girevole il simbolo desiderato e confermare l'immissione con il regolatore girevole. Le funzioni F1– F4 possono essere richiamate con i 4 tasti a sinistra della Mobile Station. Il tasto superiore in tal caso corrisponde alla funzione F1. Le funzioni attivate tuttavia non possono essere visualizzate sul display.

#### **■ Programmare con Märklin<sup>1)</sup> Mobile Station**

- 1. Premere il tasto "ESC"
- 2. Ruotare verso destra "MODIFICA LOCOMOTIVA" -- > Premere OK
- 3. Ruotare 2x verso destra "REG" --> Premere OK
- 4. Ruotare fino a quando lampeggia il CV desiderato --> Premere OK
- 5. Ruotare fino a quando lampeggia il valore desiderato --> Premere OK

La locomotiva conferma la programmazione con un breve lampeggio.

La carrozza conferma la programmazione con un lampeggio dell'illuminazione interna ed un suono supplementare.touches de gauche de la centrale »Märklin\* Mobile Station«, la touche la plus haute correspondant à la fonction »F1«. Cependant, les fonctions ainsi activées ne s'affichent pas à l'écran de la centrale.

![](_page_34_Picture_36.jpeg)

**35**

![](_page_35_Picture_0.jpeg)

![](_page_36_Picture_232.jpeg)

 $\bigcirc$ 

![](_page_37_Picture_0.jpeg)

![](_page_38_Figure_0.jpeg)

8072158920.indd 39 28.11.2016 13:22:49

![](_page_39_Picture_0.jpeg)

 $\bigoplus$ 

◈

![](_page_40_Figure_0.jpeg)

![](_page_40_Picture_222.jpeg)

41

![](_page_41_Picture_0.jpeg)

 $\bigcirc$ 

 $\bigoplus$ 

![](_page_42_Picture_20.jpeg)

l

◈

 $\bigoplus$ 

![](_page_43_Picture_0.jpeg)

◈

Bitte bewahren Sie die Verpackung des Modells sorgfältig auf. Beim Abstellen des Modells bietet sie den besten Schutz. Ein mit beigelegten Zurüstteilen aufgerüstetes Modell paßt nur bedingt wieder in die Originalverpackung hinein, da diese aus Gründen der Transportsicherung sehr eng sein muß. Kleinere Teile des Modells, wie z.B. Puffer, sind wegen Detailtreue als aufgerüstete Steckteile ausgeführt und sind daher mit dem Grundkörper nicht ganz fest verbunden. Beim selbstverschuldeten Verlust möchten Sie bitte ein solches Teil neu bestellen. (In diesem Fall können Sie diese Teile auf dem Ersatzteilweg nachbestellen, eine Reklamation kann nicht geltend gemacht werden.)

Achtung! Bei unsachgemäßem Gebrauch besteht Verletzungsgefahr durch funktionsbedingte scharfe Kanten und Spitzen

Änderungen von Konstruktion und Ausführung vorbehalten!

Don't throw your box in the dustbin. If your model is not in use this box will keep it safe. If kits are mounted on a wagon it will be slightly tight when placing it in the original box. This guarantees safe transport. To keep the model like the original, smaller parts (e.g. buffers) had been manufactured separately from the body and are not tightly fixed on it. Therefore they probably can get lost. In this case you certainly may reorder them but a complaint would not be acceptable.

Attention! At an incorrect use there exists danger of hurting because of cutting edgesand tips We reserve the right to change the construction and design!

Veuillez conserver ce mode d'emploi ainsi que l'emballage en vue d'un futur emploi. L'emballage se prête particulièrement bien pour stocker et protêger votre modèle lorqu'il n'est pas en service. Un wagon entièrement êquipê de ses pièces de finition ne rentre plus dans son emballage qu'après avoir dégagé la place nécessaire à l'aide d'un coûteau fin et bien guisé aux endroits cù sont montés ces piéces. La stabilité et la sécurite de l'emballage lors du transport du modèle de l'usine à votre detallant (ou même à vous) impose une réduction au stricte minimum de toute place découpée et non utilisée, raison pour laquelle ces d´coupes ne peuvent malheureusement pas être aménagées déjà en usine. Quelques petites pièces de finition (des tampons p. e.) ne sont pas moulées d'un seul bloc avec leurs bases, mais séparément rapportées en vue d'une réalisation plus détaillée. Cela implique le risque de perte de ces composants. Dans ce cas, vous pouvez commander ces pièces aux S.A.V. ROCO; nous ne pouvons cependant pas donner suite à une réclamation èventuelle à cause de ces pièces perdues.

Attention! II y a danger de blessure à un emploi incorrect à cause des aiguilles et arêtes vives! Nous reservons le droit de modifier la construction et le dessin!

Modelleisenbahn GmbH Plainbachstraße 4 A - 5101 Bergheim Tel.:  $+43$  (0)5 7626

◈

![](_page_43_Picture_9.jpeg)

8072158920 XII / 2016

**www.roco.cc**

8072158920.indd 44 28.11.2016 13:22:50